# **python-can**

*Release 1.5.2*

September 10, 2016

#### Contents

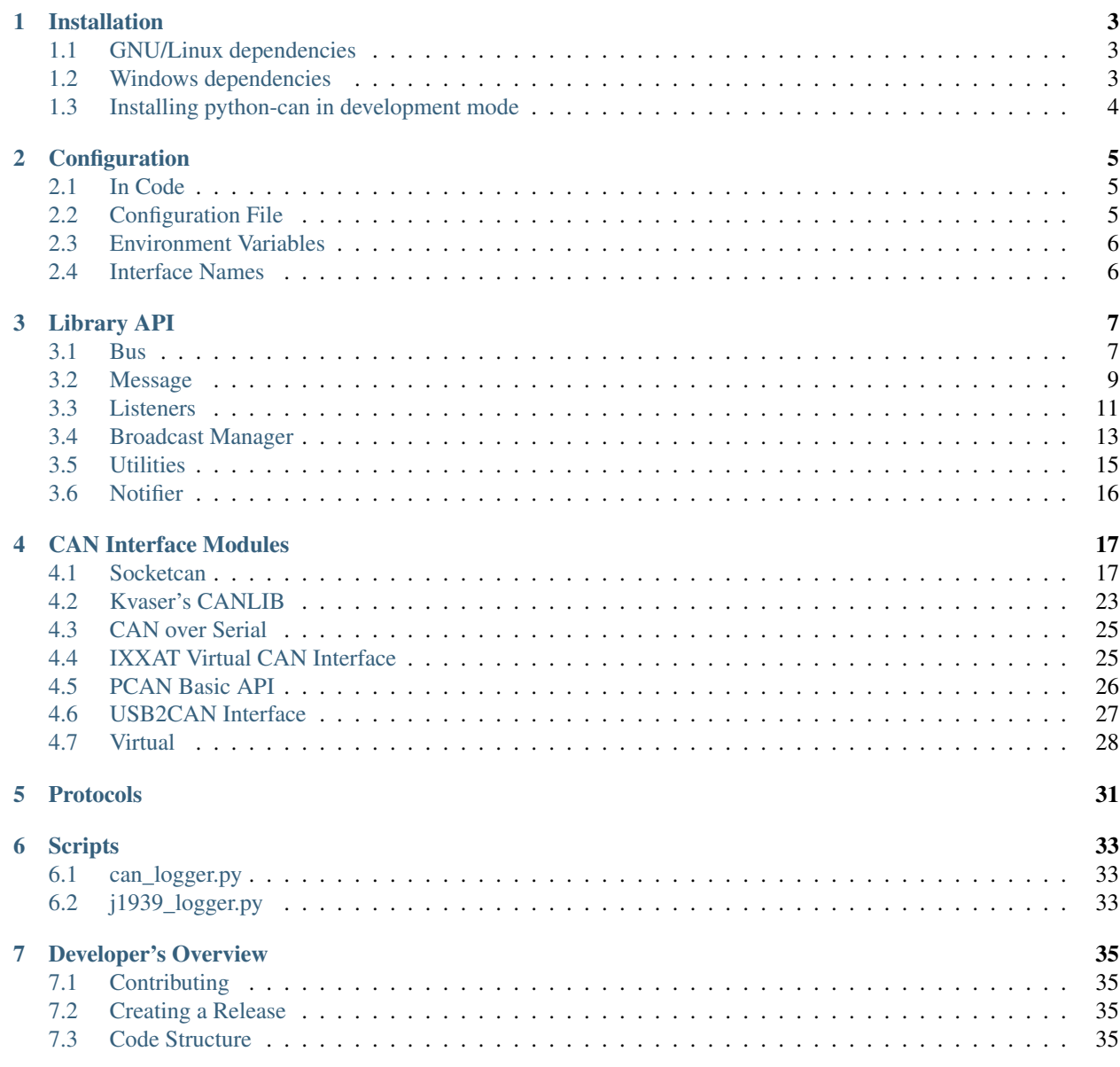

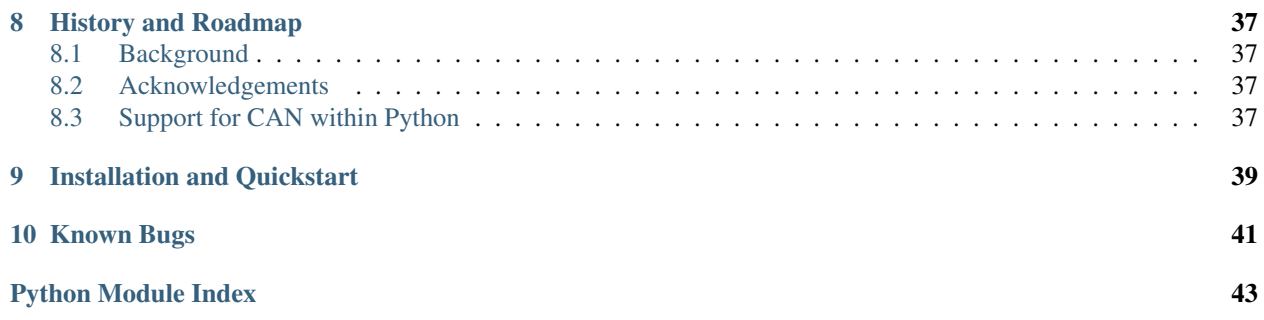

The **python-can** library provides controller area network support for [Python,](http://python.org/download/) providing common abstractions to different hardware devices, and a suite of utilities for sending and receiving messages on a can bus.

python-can runs any where Python runs; from high powered computers with commercial *can to usb* devices right down to low powered devices running linux such as a BeagleBone or RaspberryPi.

More concretely, some example uses of the library:

- Passively logging what occurs on a can bus. For example monitoring a commercial vehicle using its OBD-II port.
- Testing of hardware that interacts via can. Modules found in modern cars, motocycles, boats, and even wheelchairs have had components tested from Python using this library.
- Prototyping new hardware modules or software algorithms in-the-loop. Easily interact with an existing bus.
- Creating virtual modules to prototype can bus communication.

Brief example of the library in action: connecting to a can bus, creating and sending a message:

```
1 from __future__ import print_function
2
3 import can
4
5 def send_one():
6 bus = can.interface.Bus()
7 msg = can.Message(arbitration_id=0xc0ffee,
8 \mid data=[0, 25, 0, 1, 3, 1, 4, 1],
9 extended_id=False)
10 try:
11 bus.send(msg)
12 print("Message sent on {}".format(bus.channel_info))
13 except can.CanError:
14 print("Message NOT sent")
15
16 if __name__ == "__main__":
17 send_one()
```
Contents:

## **Installation**

<span id="page-6-0"></span>Install can with pip:

\$ pip install python-can

As most likely you will want to interface with some hardware, you may also have to install platform dependencies. Be sure to check any other specifics for your hardware in [CAN Interface Modules.](#page-20-0)

## <span id="page-6-1"></span>**1.1 GNU/Linux dependencies**

Reasonably modern Linux Kernels (2.6.25 or newer) have an implementation of socketcan. This version of pythoncan will directly use socketcan if called with Python 3.3 or greater, otherwise that interface is used via ctypes.

## <span id="page-6-2"></span>**1.2 Windows dependencies**

### **1.2.1 Kvaser**

To install python-can using the Kvaser CANLib SDK as the backend:

- 1. Install the [latest stable release of Python.](http://python.org/download/)
- 2. Install [Kvaser's latest Windows CANLib drivers.](http://www.kvaser.com/en/downloads.html)
- 3. Test that Kvaser's own tools work to ensure the driver is properly installed and that the hardware is working.

### **1.2.2 PCAN**

To use the PCAN-Basic API as the backend (which has only been tested with Python 2.7):

- 1. Download the latest version of the [PCAN-Basic API.](http://www.peak-system.com/Downloads.76.0.html?)
- 2. Extract PCANBasic.dll from the Win32 subfolder of the archive or the x64 subfolder depending on whether you have a 32-bit or 64-bit installation of Python.
- 3. Copy PCANBasic.dll into the working directory where you will be running your python script. There is probably a way to install the dll properly, but I'm not certain how to do that.

Note that PCANBasic API timestamps count seconds from system startup. To convert these to epoch times, the uptime library is used. If it is not available, the times are returned as number of seconds from system startup. To install the uptime library, run pip install uptime.

### **1.2.3 IXXAT**

To install python-can using the IXXAT VCI V3 SDK as the backend:

- 1. Install [IXXAT's latest Windows VCI V3 SDK drivers.](http://www.ixxat.com/support/file-and-documents-download/drivers/vci-v3-driver-download)
- 2. Test that IXXAT's own tools (i.e. MiniMon) work to ensure the driver is properly installed and that the hardware is working.

## <span id="page-7-0"></span>**1.3 Installing python-can in development mode**

A "development" install of this package allows you to make changes locally or pull updates from the Mercurial repository and use them without having to reinstall. Download or clone the source repository then:

python setup.py develop

## **Configuration**

<span id="page-8-0"></span>Usually this library is used with a particular CAN interface, this can be specified in code, read from configuration files or environment variables.

See [can.util.load\\_config\(\)](#page-18-1) for implementation.

## <span id="page-8-1"></span>**2.1 In Code**

The can object exposes an rc dictionary which can be used to set the interface and channel before importing from can.interfaces.

```
import can
can.rc['interface'] = 'socketcan'
can.rc['channel'] = 'vcan0'
from can.interfaces.interface import Bus
bus = Bus()
```
## <span id="page-8-2"></span>**2.2 Configuration File**

On Linux systems the config file is searched in the following paths:

- 1. /etc/can.conf
- 2. \$HOME/.can
- 3. \$HOME/.canrc

On Windows systems the config file is searched in the following paths:

- 1. can.ini (current working directory)
- 2. \$APPDATA/can.ini

The configuration file sets the default interface and channel:

```
[default]
interface = <the name of the interface to use>
channel = <the channel to use by default>
```
## <span id="page-9-0"></span>**2.3 Environment Variables**

Configuration can be pulled from these environmental variables:

- CAN\_INTERFACE
- CAN\_CHANNEL

## <span id="page-9-1"></span>**2.4 Interface Names**

Lookup table of interface names:

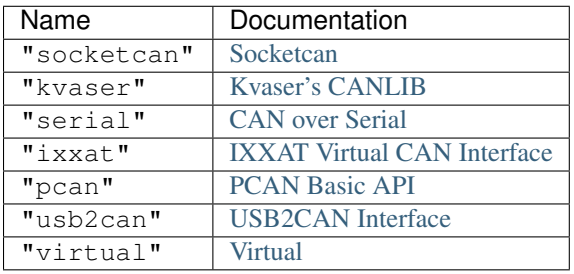

## **Library API**

<span id="page-10-3"></span><span id="page-10-0"></span>The main objects are the [BusABC](#page-10-2) and the [Message](#page-12-1). A form of CAN interface is also required.

Hint: Check the backend specific documentation for any implementation specific details.

### <span id="page-10-1"></span>**3.1 Bus**

The Bus class, as the name suggests, provides an abstraction of a CAN bus. The bus provides a wrapper around a physical or virtual CAN Bus.

### **3.1.1 Filtering**

Message filtering can be set up for each bus. Where the interface supports it, this is carried out in the hardware or kernel layer - not in Python.

### **3.1.2 API**

<span id="page-10-2"></span>class can.**BusABC**(*channel=None*, *can\_filters=None*, *\*\*config*) Bases: object

CAN Bus Abstract Base Class

#### Concrete implementations must implement the following methods:

- send
- recv

As well as setting the *channel\_info* attribute to a string describing the interface.

#### Parameters

- **channel** The can interface identifier. Expected type is backend dependent.
- **can\_filters** (list) A list of dictionaries each containing a "can\_id" and a "can\_mask".

```
>>> [{"can_id": 0x11, "can_mask": 0x21}]
```
<span id="page-11-2"></span>A filter matches, when  $\le$ received can id> & can mask == can id & can\_mask

• **config**  $(dict)$  – Any backend dependent configurations are passed in this dictionary

```
__iter__()
```
Allow iteration on messages as they are received.

**>>> for** msg **in** bus: **... print**(msg)

Yields can. Message msg objects.

#### **channel\_info** = 'unknown'

a string describing the underlying bus channel

#### **flush\_tx\_buffer**()

Used for CAN interfaces which need to flush their transmit buffer.

#### <span id="page-11-1"></span>**recv**(*timeout=None*)

Block waiting for a message from the Bus.

**Parameters**  $\t{timeout}$   $(fload)$  – Seconds to wait for a message.

Returns None on timeout or a can. Message object.

#### <span id="page-11-0"></span>**send**(*msg*)

Transmit a message to CAN bus. Override this method to enable the transmit path.

Parameters  $msg - A can. Message object.$ 

Raise can.CanError if the message could not be written.

#### **set\_filters**(*can\_filters=None*)

Apply filtering to all messages received by this Bus.

Calling without passing any filters will reset the applied filters.

```
Parameters can_filters (list) - A list of dictionaries each containing a "can_id" and a
   "can_mask".
```
**>>>** [{"can\_id": 0x11, "can\_mask": 0x21}]

A filter matches, when  $\le$ received\_can\_id> & can\_mask == can\_id & can\_mask

#### **shutdown**()

Called to carry out any interface specific cleanup required in shutting down a bus.

class can.interfaces.interface.**Bus**

Bases: object

Instantiates a CAN Bus of the given *bustype*, falls back to reading a configuration file from default locations.

### **3.1.3 Transmitting**

Writing to the bus is done by calling the  $send()$  method and passing a  $Message$  object.

#### <span id="page-12-3"></span>**3.1.4 Receiving**

Reading from the bus is achieved by either calling the  $recv()$  method or by directly iterating over the bus:

**for** msg **in** bus: **print**(msg.data)

Alternatively the [Listener](#page-14-1) api can be used, which is a list of Listener subclasses that receive notifications when new messages arrive.

### <span id="page-12-0"></span>**3.2 Message**

<span id="page-12-1"></span>class can.**Message**(*timestamp=0.0*, *is\_remote\_frame=False*, *extended\_id=True*, *is\_error\_frame=False*, *arbitration\_id=0*, *dlc=None*, *data=None*)

Bases: object

The [Message](#page-12-1) object is used to represent CAN messages for both sending and receiving.

Messages can use extended identifiers, be remote or error frames, and contain data.

One can instantiate a [Message](#page-12-1) defining data, and optional arguments for all attributes such as arbitration ID, flags, and timestamp.

```
>>> from can import Message
>>> test = Message(data=[1, 2, 3, 4, 5])
>>> test.data
bytearray(b'\x01\x02\x03\x04\x05')
>>> test.dlc
5
>>> print(test)
Timestamp: 0.000000 ID: 00000000 010 DLC: 5 01 02 03 04 05
```
The [arbitration\\_id](#page-12-2) field in a CAN message may be either 11 bits (standard addressing, CAN 2.0A) or 29 bits (extended addressing, CAN 2.0B) in length, and python-can exposes this difference with the is extended id attribute.

#### <span id="page-12-2"></span>**arbitration\_id**

Type int

The frame identifier used for arbitration on the bus.

The arbitration ID can take an int between 0 and the maximum value allowed depending on the is\_extended\_id flag (either  $2^{11}$  - 1 for 11-bit IDs, or  $2^{29}$  - 1 for 29-bit identifiers).

```
>>> print(Message(extended_id=False, arbitration_id=100))
Timestamp: 0.000000 ID: 0064 000 DLC: 0
```
**data**

Type bytearray

The data parameter of a CAN message is exposed as a **bytearray** with length between 0 and 8.

```
>>> example_data = bytearray([1, 2, 3])
>>> print(Message(data=example_data))
0.000000 00000000 0002 3 01 02 03
```
A [Message](#page-12-1) can also be created with bytes, or lists of ints:

```
>>> m1 = Message(data=[0x64, 0x65, 0x61, 0x64, 0x62, 0x65, 0x65, 0x66])
>>> print(m1.data)
bytearray(b'deadbeef')
>>> m2 = can.Message(data=b'deadbeef')
>>> m2.data
bytearray(b'deadbeef')
```
**dlc**

#### Type int

The DLC (Data Link Count) parameter of a CAN message is an integer between 0 and 8 representing the frame payload length.

```
>>> m = Message(data=[1, 2, 3])
>>> m.dlc
3
```
Note: The DLC value does not necessarily define the number of bytes of data in a message.

Its purpose varies depending on the frame type - for data frames it represents the amount of data contained in the message, in remote frames it represents the amount of data being requested.

#### <span id="page-13-0"></span>**is\_extended\_id**

Type bool

This flag controls the size of the [arbitration\\_id](#page-12-2) field.

```
>>> print(Message(extended_id=False))
Timestamp: 0.000000 ID: 0000 000 DLC: 0
>>> print(Message(extended_id=True))
Timestamp: 0.000000 ID: 00000000 010 DLC: 0
```
Previously this was exposed as *id\_type*.

#### **is\_error\_frame**

Type bool

This boolean parameter indicates if the message is an error frame or not.

#### **is\_remote\_frame**

Type boolean

This boolean attribute indicates if the message is a remote frame or a data frame, and modifies the bit in the CAN message's flags field indicating this.

#### **timestamp**

Type float

The timestamp field in a CAN message is a floating point number representing when the message was received since the epoch in seconds. Where possible this will be timestamped in hardware.

**\_\_str\_\_**()

A string representation of a CAN message:

```
>>> from can import Message
>>> test = Message()
>>> print(test)
```

```
Timestamp: 0.000000 ID: 00000000 010 DLC: 0
>>> test2 = Message(data=[1, 2, 3, 4, 5])
>>> print(test2)
Timestamp: 0.000000 ID: 00000000 010 DLC: 5 01 02 03 04 05
```
The fields in the printed message are (in order):

•timestamp,

•arbitration ID,

•flags,

•dlc,

•and data.

The flags field is represented as a four-digit hexadecimal number. The arbitration ID field as either a four or eight digit hexadecimal number depending on the length of the arbitration ID (11-bit or 29-bit). Each of the bytes in the data field (when present) are represented as two-digit hexadecimal numbers.

### <span id="page-14-0"></span>**3.3 Listeners**

#### **3.3.1 Listener**

The Listener class is an "abstract" base class for any objects which wish to register to receive notifications of new messages on the bus. A Listener can be used in two ways; the default is to call the Listener with a new message, or by calling the method on\_message\_received.

Listeners are registered with *[Notifier](#page-19-0)* object(s) which ensure they are notified whenever a new message is received.

Subclasses of Listener that do not override on\_message\_received will cause *NotImplementedError* to be thrown when a message is received on the CAN bus.

#### <span id="page-14-3"></span><span id="page-14-1"></span>class can.**Listener**

Bases: object

**stop**()

Override to cleanup any open resources.

### **3.3.2 BufferedReader**

#### <span id="page-14-2"></span>class can.**BufferedReader**

Bases: can.CAN.Listener

A BufferedReader is a subclass of [Listener](#page-14-1) which implements a message buffer: that is, when the [can.BufferedReader](#page-14-2) instance is notified of a new message it pushes it into a queue of messages waiting to be serviced.

**get\_message**(*timeout=0.5*)

Attempts to retrieve the latest message received by the instance. If no message is available it blocks for given timeout or until a message is received (whichever is shorter),

**Parameters**  $\t{timeout} (float) - The number of seconds to wait for a new message.$ 

Returns the [Message](#page-12-1) if there is one, or None if there is not.

### <span id="page-15-4"></span>**3.3.3 Logger**

#### class can.**Logger**

Bases: object

Logs CAN messages to a file.

The format is determined from the file format which can be one of:

- .asc: [can.ASCWriter](#page-15-0)
- .csv: [can.CSVWriter](#page-15-1)
- .db: [can.SqliteWriter](#page-15-2)
- other: [can.Printer](#page-15-3)

### **3.3.4 Printer**

<span id="page-15-3"></span>class can.**Printer**(*output\_file=None*)

Bases: can.CAN.Listener

The Printer class is a subclass of  $Listener$  which simply prints any messages it receives to the terminal.

Parameters output\_file – An optional file to "print" to.

### **3.3.5 CSVWriter & SqliteWriter**

These Listeners simply create csv and sql files with the messages received.

```
class can.CSVWriter(filename)
```
Bases: can.CAN.Listener

Writes a comma separated text file of timestamp, arbitrationid, flags, dlc, data for each messages received.

### <span id="page-15-2"></span>class can.**SqliteWriter**(*filename*)

Bases: can.CAN.Listener

Logs received CAN data to a simple SQL database.

The sqlite database may already exist, otherwise it will be created when the first message arrives.

### **3.3.6 ASCWriter**

Logs CAN data to an ASCII log file compatible with other CAN tools such as Vector CANalyzer/CANoe and other. Since no official specification exists for the format, it has been reverse- engineered from existing log files. One description of the format can be found [here.](http://zone.ni.com/reference/en-XX/help/370859J-01/dlgcanconverter/dlgcanconverter/canconverter_ascii_logfiles/)

```
class can.ASCWriter(filename)
```
Bases: can.CAN.Listener

Logs CAN data to an ASCII log file (.asc)

**stop**()

Stops logging and closes the file.

## <span id="page-16-0"></span>**3.4 Broadcast Manager**

The broadcast manager isn't yet supported by all interfaces. It allows the user to setup periodic message jobs.

This example shows the ctypes socketcan using the broadcast manager:

```
1 #!/usr/bin/env python3
2^{\frac{1}{2}} """"
3 This example exercises the periodic sending capabilities.
4
5 Expects a vcan0 interface:
6
7 python3 -m examples.cyclic
8
9<sub>9</sub> """"
10
11 import logging
12 import time
13
14 import can
15 logging.basicConfig(level=logging.INFO)
16
17
18 channel = 'vcan0'
19
2021
22 def test_simple_periodic_send():
23 print("Starting to send a message every 200ms. Initial data is zeros")
24 msg = can.Message(arbitration id=0x0cf02200, data=[0, 0, 0, 0, 0])
25 task = can.send periodic('vcan0', msq, 0.20)
26 time.sleep(2)
27 task.stop()
28 print("stopped cyclic send")
29
30
31 def test_periodic_send_with_modifying_data():
32 print("Starting to send a message every 200ms. Initial data is ones")
33 msg = can.Message(arbitration_id=0x0cf02200, data=[1, 1, 1, 1])
34 task = can.send_periodic('vcan0', msg, 0.20)
35 time.sleep(2)
36 print("Changing data of running task to begin with 99")
37 \text{ msq}.data[0] = 0x9938 task.modify_data(msq)
39 time.sleep(2)
40
41 task.stop()
42 print("stopped cyclic send")
43 print("Changing data of stopped task to single ff byte")
44 msq.data = bytearray([0xff])45 task.modify_data(msq)
46 time.sleep(1)
47 print("starting again")
48 task.start()
49 time.sleep(1)
50 task.stop()
51 print("done")
52
```

```
53
54 def test_dual_rate_periodic_send():
55 """Send a message 10 times at 1ms intervals, then continue to send every 500ms"""
56 \Box msg = can. Message (arbitration_id=0x123, data=[0, 1, 2, 3, 4, 5])
57 print("Creating cyclic task to send message 10 times at 1ms, then every 500ms")
60
65
68
70
76
77
79
83
85
87
```

```
58 task = can.interface.MultiRateCyclicSendTask('vcan0', msg, 10, 0.001, 0.50)
59 time.sleep(2)
61 print ("Changing data[0] = 0 \times 42")
62 msq.data[0] = 0x4263 task.modify_data(msq)
64 time.sleep(2)
66 task.stop()
67 print("stopped cyclic send")
69 time.sleep(2)
71 task.start()
72 print("starting again")
73 time.sleep(2)
74 task.stop()
75 print("done")
78 if __name__ == "__main__":
80 for interface in {'socketcan_ctypes', 'socketcan_native'}:
81 print("Carrying out cyclic tests with {} interface".format(interface))
82 can.rc['interface'] = interface
84 test simple periodic send()
86 test_periodic_send_with_modifying_data()
88 print("Carrying out multirate cyclic test for {} interface".format(interface))
89 can.rc['interface'] = interface
90 test_dual_rate_periodic_send()
```
## **3.4.1 Functional API**

can.**send\_periodic**(*channel*, *message*, *period*) Send a message every *period* seconds on the given channel.

## **3.4.2 Class based API**

class can.**CyclicSendTaskABC**(*channel*, *message*, *period*) Bases: can.broadcastmanager.CyclicTask

**Parameters** 

- **channel**  $(str)$  The name of the CAN channel to connect to.
- **message** The can. Message to be sent periodically.
- **period** (float) The rate in seconds at which to send the message.

<span id="page-18-2"></span>**modify\_data**(*message*)

Update the contents of this periodically sent message without altering the timing.

Parameters message - The [Message](#page-12-1) with new Message.data. Note it must have the same [arbitration\\_id](#page-12-2).

**stop**()

Send a TX\_DELETE message to the broadcast manager to cancel this task.

This will delete the entry for the transmission of the CAN message specified.

class can.**MultiRateCyclicSendTaskABC**(*channel*, *message*, *count*, *initial\_period*, *subsequent\_period*)

Bases: can.broadcastmanager.CyclicSendTaskABC

Exposes more of the full power of the TX\_SETUP opcode.

Transmits a message *count* times at *initial\_period* then continues to transmit message at *subsequent\_period*.

## <span id="page-18-0"></span>**3.5 Utilities**

Configuration file parsing.

can.util.**choose\_socketcan\_implementation**()

Set the best version of SocketCAN for this system.

Parameters config – The can.rc configuration dictionary

Raises **Exception** – If the system doesn't support SocketCAN

<span id="page-18-1"></span>can.util.**load\_config**(*path=None*)

Returns a dict with configuration details which is loaded from (in this order):

•Environment variables CAN\_INTERFACE, CAN\_CHANNEL

•Config files /etc/can.conf or ~/.can or ~/.canrc where the latter may add or replace values of the former.

Interface can be kvaser, socketcan, socketcan\_ctypes, socketcan\_native, serial

The returned dictionary may look like this:

'interface': 'python-can backend interface to use', 'channel': 'default channel to use',

Parameters  $path$  – Optional path to config file.

can.util.**load\_environment\_config**() Loads config dict from environmental variables (if set):

•CAN\_INTERFACE

•CAN\_CHANNEL

can.util.**load\_file\_config**(*path=None*)

Loads configuration from file with following content:

```
[default]
interface = socketcan
channel = can0
```
{

}

<span id="page-19-1"></span>Parameters path – path to config file. If not specified, several sensible

default locations are tried depending on platform.

## <span id="page-19-0"></span>**3.6 Notifier**

The Notifier object is used as a message distributor for a bus.

```
class can.Notifier(bus, listeners, timeout=None)
     Bases: object
```
Manages the distribution of Messages from a given bus to a list of listeners.

#### Parameters

- **bus** The *[Bus](#page-10-1)* to listen too.
- **listeners** An iterable of Listeners
- **timeout** An optional maximum number of seconds to wait for any message.

**stop**()

Stop notifying Listeners when new [Message](#page-12-1) objects arrive and call [stop\(\)](#page-14-3) on each Listener.

## **CAN Interface Modules**

<span id="page-20-2"></span><span id="page-20-0"></span>python-can hides the low-level, device-specific interfaces to controller area network adapters in interface dependant modules. However as each hardware device is different, you should carefully go through your interface's documentation.

The available interfaces are:

## <span id="page-20-1"></span>**4.1 Socketcan**

There are two implementations of socketcan backends. One written with ctypes to be compatible with Python 2 and 3, and one written for future versions of Python3 which feature native support.

### **4.1.1 SocketCAN (ctypes)**

*socketcan\_ctypes.py* is a ctypes wrapper class around libc. It contains replications of constants and structures found in various linux header files. With Python 3.3, much of the functionality of this library is likely to be available natively in the Python socket module.

#### **Bus**

```
class can.interfaces.socketcan_ctypes.SocketcanCtypes_Bus(channel=0, re-
                                                             ceive_own_messages=False,
                                                             *args, **kwargs)
```
Bases: can.bus.BusABC

An implementation of the can.bus.BusABC for SocketCAN using ctypes.

**Parameters channel**  $(str)$  – The can interface name with which to create this bus. An example channel would be 'vcan0'.

#### **Broadcast-Manager**

The socketcan\_ctypes interface implements thin wrappers to the linux *broadcast manager* socket api. This allows the cyclic transmission of CAN messages at given intervals. The overhead for periodic message sending is extremely low as all the heavy lifting occurs within the linux kernel.

#### <span id="page-21-0"></span>**send\_periodic()**

An example that uses the send\_periodic is included in python-can/examples/cyclic.py

The object returned can be used to halt, alter or cancel the periodic message task.

class can.interfaces.socketcan\_ctypes.**CyclicSendTask**(*channel*, *message*, *period*)

Bases: can.interfaces.socketcan\_ctypes.SocketCanCtypesBCMBase,

```
can.broadcastmanager.CyclicSendTaskABC
```
#### Parameters

- **channel** The name of the CAN channel to connect to.
- **message** The message to be sent periodically.
- **period** The rate in seconds at which to send the message.

#### **modify\_data**(*message*)

Update the contents of this periodically sent message.

#### **stop**()

Send a TX\_DELETE message to cancel this task.

This will delete the entry for the transmission of the CAN-message with the specified can\_id CAN identifier. The message length for the command TX\_DELETE is {[bcm\_msg\_head]} (only the header).

#### **Internals**

#### **createSocket**

can.interfaces.socketcan\_ctypes.**createSocket**(*protocol=1*)

This function creates a RAW CAN socket.

The socket returned needs to be bound to an interface by calling bindSocket().

Parameters **protocol** (int) - The type of the socket to be bound. Valid values include CAN\_RAW and CAN\_BCM

#### Returns

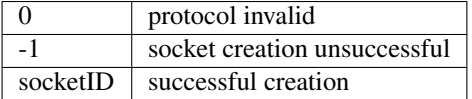

#### **bindSocket**

can.interfaces.socketcan\_ctypes.**bindSocket**(*socketID*, *channel\_name*) Binds the given socket to the given interface.

#### Parameters

- **socketID** (int) The ID of the socket to be bound
- **channel** name  $(str)$  The interface name to find and bind.

#### Returns

The error code from the bind call.

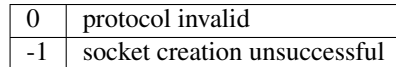

#### <span id="page-22-1"></span>connectSocket

can.interfaces.socketcan\_ctypes.**connectSocket**(*socketID*, *channel\_name*) Connects the given socket to the given interface.

#### Parameters

- **socketID** (int) The ID of the socket to be bound
- **channel\_name**  $(str)$  The interface name to find and bind.

Returns The error code from the bind call.

#### **capturePacket**

can.interfaces.socketcan\_ctypes.**capturePacket**(*socketID*) Captures a packet of data from the given socket.

**Parameters socketID**  $(int)$  – The socket to read from

#### Returns

A dictionary with the following keys:

- *"CAN ID"* (int)
- *"DLC"* (int)
- *"Data"* (list)
- *"Timestamp"* (float)

### <span id="page-22-0"></span>**4.1.2 SocketCAN (python)**

Python 3.3 added support for socketcan for linux systems.

The socketcan\_native interface directly uses Python's socket module to access SocketCAN on linux. This is the most direct route to the kernel and should provide the most responsive.

The implementation features efficient filtering of can\_id's, this filtering occurs in the kernel and is much much more efficient than filtering messages in Python.

Python 3.4 added support for the Broadcast Connection Manager (BCM) protocol, which if enabled should be used for queueing periodic tasks.

Documentation for the socket can backend file can be found:

<https://www.kernel.org/doc/Documentation/networking/can.txt>

#### **Bus**

class can.interfaces.socketcan\_native.**SocketcanNative\_Bus**(*channel*, *\*\*kwargs*) Bases: can.bus.BusABC

#### **Parameters**

• **channel**  $(str)$  – The can interface name with which to create this bus. An example channel would be 'vcan0'.

<span id="page-23-0"></span>• **can\_filters** (list) - A list of dictionaries, each containing a "can\_id" and a "can\_mask".

#### **Internals**

#### **createSocket**

```
can.interfaces.socketcan_native.createSocket(can_protocol=None)
```
Creates a CAN socket. The socket can be BCM or RAW. The socket will be returned unbound to any interface.

Parameters **can\_protocol** (int) –

#### The protocol to use for the CAN socket, either:

- socket.CAN\_RAW
- socket.CAN\_BCM.

#### Returns

- -1 if socket creation unsuccessful
- socketID successful creation

#### **bindSocket**

```
can.interfaces.socketcan_native.bindSocket(sock, channel='can0')
     Binds the given socket to the given interface.
```
**Parameters socketID** (Socket) – The ID of the socket to be bound

Raise OSError if the specified interface isn't found.

#### **capturePacket**

```
can.interfaces.socketcan_native.capturePacket(sock)
```
Captures a packet of data from the given socket.

Parameters **sock** (socket) – The socket to read a packet from.

Returns A namedtuple with the following fields: \* timestamp \* arbitration\_id \* is\_extended\_frame\_format \* is\_remote\_transmission\_request \* is\_error\_frame \* dlc \* data

Unless you're running Python3.3 or lower the recommended backend is socketcan native.

### **4.1.3 Socketcan Quickstart**

The full documentation for socketcan can be found in the kernel docs at [networking/can.txt.](https://www.kernel.org/doc/Documentation/networking/can.txt) The CAN network driver provides a generic interface to setup, configure and monitor CAN devices. To configure bit-timing parameters use the program ip.

#### **The virtual CAN driver (vcan)**

The virtual CAN interfaces allow the transmission and reception of CAN frames without real CAN controller hardware. Virtual CAN network devices are usually named 'vcanX', like vcan0 vcan1 vcan2.

To create a virtual can interface using socketcan run the following:

```
sudo modprobe vcan
# Create a vcan network interface with a specific name
sudo ip link add dev vcan0 type vcan
sudo ip link set vcan0 up
```
#### **Real Device**

vcan should be substituted for can and vcan0 should be substituted for can0 if you are using real hardware. Setting the bitrate can also be done at the same time, for example to enable an existing can0 interface with a bitrate of 1MB:

sudo ip link set can0 up type can bitrate 1000000

#### **Send Test Message**

The [can-utils](https://github.com/linux-can/can-utils) library for linux includes a script *cansend* which is useful to send known payloads. For example to send a message on *vcan0*:

cansend vcan0 123#DEADBEEF

#### **CAN Errors**

A device may enter the "bus-off" state if too many errors occurred on the CAN bus. Then no more messages are received or sent. An automatic bus-off recovery can be enabled by setting the "restart-ms" to a non-zero value, e.g.:

sudo ip link set canX type can restart-ms 100

Alternatively, the application may realize the "bus-off" condition by monitoring CAN error frames and do a restart when appropriate with the command:

ip link set canX type can restart

Note that a restart will also create a CAN error frame.

#### **List network interfaces**

To reveal the newly created can0 or a vcan0 interface:

ifconfig

#### **Display CAN statistics**

```
ip -details -statistics link show vcan0
```
#### **Network Interface Removal**

To remove the network interface:

sudo ip link del vcan0

### **4.1.4 Wireshark**

Wireshark supports socketcan and can be used to debug *python-can* messages. Fire it up and watch your new interface.

To spam a bus:

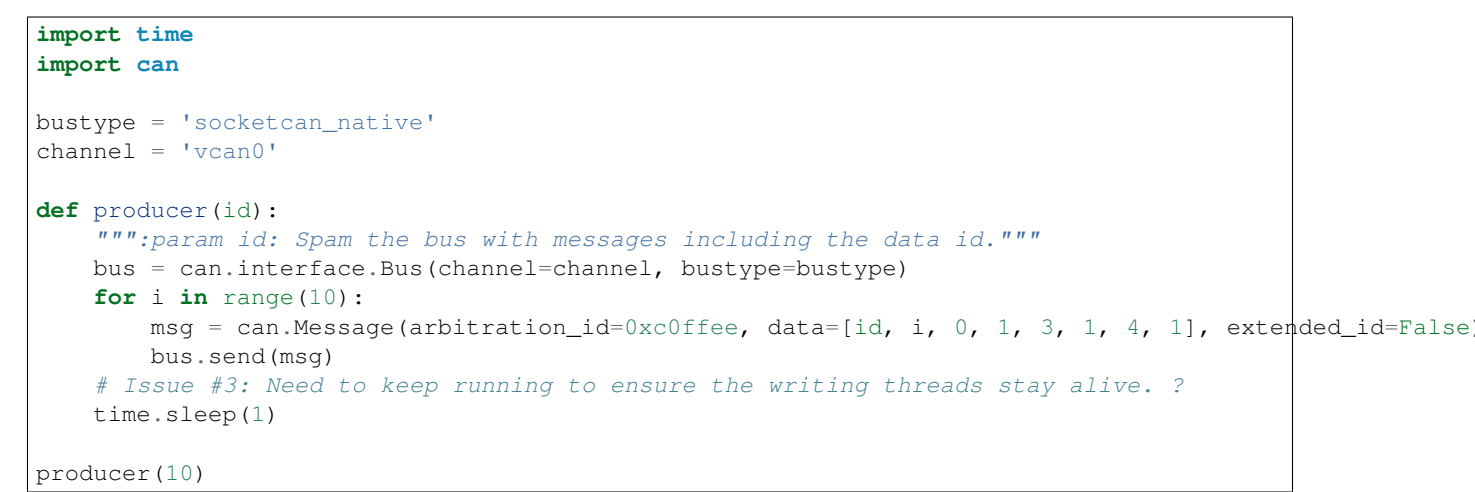

With debugging turned right up this looks something like this:

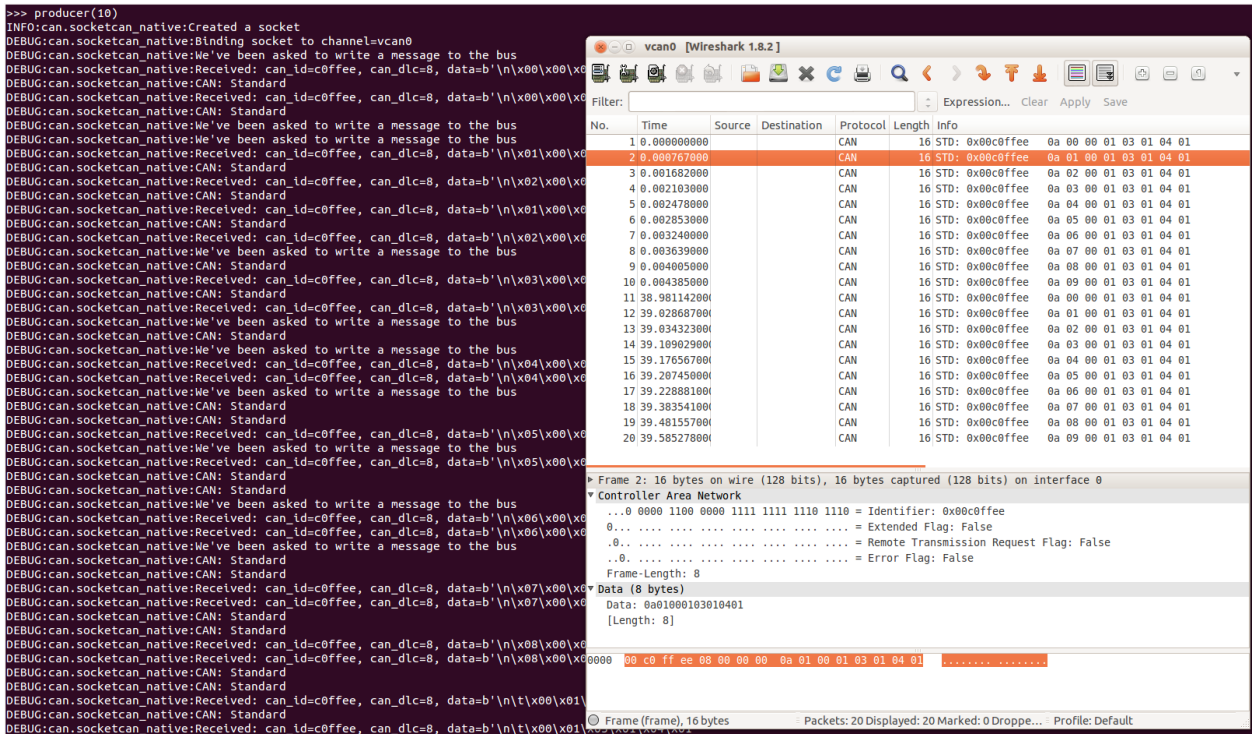

The process to follow bus traffic is even easier:

```
for message in Bus(can_interface):
   print(message)
```
### **4.1.5 Reading and Timeouts**

Reading a single CAN message off of the bus is simple with the bus.recv() function:

```
import can
can_interface = 'vcan0'
bus = can.interface.Bus(can_interface, bustype='socketcan_native')
message = bus.recv()
```
By default, this performs a blocking read, which means bus.recv() won't return until a CAN message shows up on the socket. You can optionally perform a blocking read with a timeout like this:

```
message = bus.recv(1.0) # Timeout in seconds.
if message is None:
   print('Timeout occurred, no message.')
```
If you set the timeout to  $0.0$ , the read will be executed as non-blocking, which means bus.recv(0.0) will return immediately, either with a Message object or None, depending on whether data was available on the socket.

## <span id="page-26-0"></span>**4.2 Kvaser's CANLIB**

[Kvaser'](http://www.kvaser.com)s CANLib SDK for Windows (also available on Linux).

### <span id="page-26-1"></span>**4.2.1 Bus**

```
class can.interfaces.kvaser.canlib.KvaserBus(channel, can_filters=None, **config)
    Bases: can.bus.BusABC
```
The CAN Bus implemented for the Kvaser interface.

#### **Parameters**

- **channel** (int) The Channel id to create this bus with.
- **can\_filters** (list) A list of dictionaries each containing a "can\_id" and a "can\_mask".

```
>>> [{"can_id": 0x11, "can_mask": 0x21}]
```
#### Backend Configuration

#### **Parameters**

- **bitrate** (int) Bitrate of channel in bit/s
- **tseg1** (int) Time segment 1, that is, the number of quanta from (but not including) the Sync Segment to the sampling point. If this parameter is not given, the Kvaser driver will try to choose all bit timing parameters from a set of defaults.
- **tseg2** (int) Time segment 2, that is, the number of quanta from the sampling point to the end of the bit.
- <span id="page-27-0"></span>• **sjw** (int) – The Synchronisation Jump Width. Decides the maximum number of time quanta that the controller can resynchronise every bit.
- **no\_samp** (int) Either 1 or 3. Some CAN controllers can also sample each bit three times. In this case, the bit will be sampled three quanta in a row, with the last sample being taken in the edge between TSEG1 and TSEG2. Three samples should only be used for relatively slow baudrates.
- **driver\_mode** (bool) Silent or normal.
- single\_handle (bool) Use one Kvaser CANLIB bus handle for both reading and writing. This can be set if reading and/or writing is done from one thread.

#### **flash**(*flash=True*)

Turn on or off flashing of the device's LED for physical identification purposes.

#### **flush\_tx\_buffer**()

Flushes the transmit buffer on the Kvaser

**recv**(*timeout=None*)

Read a message from kvaser device.

#### **set\_filters**(*can\_filters=None*)

Apply filtering to all messages received by this Bus.

Calling without passing any filters will reset the applied filters.

Since Kvaser only supports setting one filter per handle, the filtering will be done in the  $\text{recv}($ ) if more than one filter is requested.

#### **Parameters can\_filters**  $(list) - A$  list of dictionaries each containing a "can\_id" and a "can\_mask".

**>>>** [{"can\_id": 0x11, "can\_mask": 0x21}]

A filter matches, when <received\_can\_id> & can\_mask == can\_id & can\_mask

#### **timer\_offset** = None

Approximate offset between time.time() and CAN timestamps (~2ms accuracy) There will always be some lag between when the message is on the bus to when it reaches Python. Allow messages to be on the bus for a while before reading this value so it has a chance to correct itself

### **4.2.2 Internals**

The Kvaser Bus object with a physical CAN Bus can be operated in two modes; single\_handle mode with one shared bus handle used for both reading and writing to the CAN bus, or with two separate bus handles. Two separate handles are needed if receiving and sending messages are done in different threads (see [Kvaser documentation\)](http://www.kvaser.com/canlib-webhelp/page_user_guide_threads_applications.html).

Warning: Any objects inheriting from *[Bus](#page-26-1)* should *not* directly use the interface handle(/s).

#### **Message filtering**

The Kvaser driver and hardware only supports setting one filter per handle. If one filter is requested, this is will be handled by the Kvaser driver. If more than one filter is needed, these will be handled in Python code in the recv method. If a message does not match any of the filters,  $\text{recv}(x)$  will return None.

## <span id="page-28-2"></span><span id="page-28-0"></span>**4.3 CAN over Serial**

A text based interface. For example use over bluetooth with /dev/rfcomm0

### **4.3.1 Bus**

```
class can.interfaces.serial.serial_can.SerialBus(channel, *args, **kwargs)
    Bases: can.bus.BusABC
```
A serial interface to CAN.

**Parameters channel**  $(str)$  – The serial device to open.

### **4.3.2 Internals**

#### Todo

Implement and document serial interface.

## <span id="page-28-1"></span>**4.4 IXXAT Virtual CAN Interface**

Interface to [IXXAT](http://www.ixxat.com/) Virtual CAN Interface V3 SDK. Works on Windows.

Note: The Linux ECI SDK is currently unsupported, however on Linux some devices are supported with [Socketcan.](#page-20-1)

### **4.4.1 Bus**

can.interfaces.ixxat.**Bus** alias of IXXATBus

class can.interfaces.ixxat.canlib.**IXXATBus**(*channel*, *can\_filters=None*, *\*\*config*) Bases: can.bus.BusABC

The CAN Bus implemented for the IXXAT interface.

#### Parameters

- **channel** (*int*) The Channel id to create this bus with.
- **can\_filters** (list) A list of dictionaries each containing a "can\_id" and a "can\_mask".

**>>>** [{"can\_id": 0x11, "can\_mask": 0x21}]

- **UniqueHardwareId** (int) UniqueHardwareId to connect (optional, will use the first found if not supplied)
- **bitrate** (int) Channel bitrate in bit/s

#### **flush\_tx\_buffer**()

Flushes the transmit buffer on the IXXAT

<span id="page-29-1"></span>**recv**(*timeout=None*) Read a message from IXXAT device.

### **4.4.2 Internals**

The IXXAT Bus object is a farly straightforward interface to the IXXAT VCI library. It can open a specific device ID or use the first one found.

The frame exchange *do not involve threads* in the background but is explicitly instantiated by the caller.

- recv() is a blocking call with optional timeout.
- send() is not blocking but may raise a VCIError if the TX FIFO is full

RX and TX FIFO sizes are configurable with rxFifoSize and txFifoSize options, defaulting at 16 for both.

The CAN filters act as a "whitelist" in IXXAT implementation, that is if you supply a non-empty filter list you must explicitly state EVERY frame you want to receive (including RTR field). The can\_id/mask must be specified according to IXXAT behaviour, that is bit 0 of can\_id/mask parameters represents the RTR field in CAN frame. See IXXAT VCI documentation, section "Message filters" for more info.

Hint: Module uses can.ixxat logger and at DEBUG level logs every frame sent or received. It may be too verbose for your purposes.

### <span id="page-29-0"></span>**4.5 PCAN Basic API**

Warning: This PCAN documentation is a work in progress. Feedback and revisions are most welcome!

Interface to [Peak-System'](http://www.peak-system.com/)s PCAN-Basic API.

### **4.5.1 Configuration**

An example *can.ini* file for windows 7:

```
[default]
interface = pcan
channel = PCAN_USBBUS1
```
### **4.5.2 Bus**

```
class can.interfaces.pcan.PcanBus(channel, *args, **kwargs)
    Bases: can.bus.BusABC
```
A PCAN USB interface to CAN.

On top of the usual Bus methods provided, the PCAN interface includes the *flash()* and *status()* methods.

**Parameters** 

- **channel**  $(str)$  The can interface name. An example would be PCAN\_USBBUS1
- **bitrate** (int) Bitrate of channel in bit/s. Default is 500 Kbs

```
flash(flash)
```
Turn on or off flashing of the device's LED for physical identification purposes.

```
status()
```
Query the PCAN bus status.

Returns The status code. See values in pcan\_constants.py

```
status_is_ok()
```
Convenience method to check that the bus status is OK

## <span id="page-30-0"></span>**4.6 USB2CAN Interface**

### **4.6.1 OVERVIEW**

The USB2CAN is a cheap CAN interface based on an ARM7 chip (STR750FV2). Currently there is support for this device on both Linux and Windows though slightly different methods.

### **4.6.2 LINUX SUPPORT**

Linux support is achieved through a socketcan type interface. Drivers for this device were added to Kernel version 3.9 but then back-ported. As of writing this it has been verified working on Ubuntu 14.04. Once the device is plugged in the OS will automatically load the drivers and at that point it is just a matter of configuring the interface with the speed and any other options that you might want.

### **4.6.3 LINUX SETUP**

- 1. The driver should autoload when the device is plugged in, if not use modprobe to load the driver.
- 2. Use the ip link command to configure it or use the socketcan interface in python-can to set it up. (ex. using the command line option) "sudo ip link set can0 up type can bitrate 500000 restart-ms 10000" sets bitrate to 500kbp/s on device can0

### **4.6.4 WINDOWS SUPPORT**

Support though windows is achieved through a DLL very similar to the way the PCAN functions. The API is called CANAL (CAN Abstraction Layer) which is a separate project designed to be used with VSCP which is a socket like messaging system that is not only cross platform but also supports other types of devices. This device can be used through one of three ways 1)Through python-can 2)CANAL API either using the DLL and C/C++ or through the python wrapper that has been added to this project 3)VSCP Using python-can is strongly suggested as with little extra work the same interface can be used on both Windows and Linux.

### **4.6.5 WINDOWS INSTALL**

- 1. To install on Windows download the USB2CAN Windows driver. It is compatible with XP, Vista, Win7, Win8/8.1. (Written against driver version v1.0.2.1)
- 2. Download the USB2CAN CANAL DLL from the USB2CAN website. Place this in either the same directory you are runni (Written against CANAL DLL version v1.0.6)

### **4.6.6 WHAT WAS ADDED TO PYTHON-CAN TO MAKE THIS WORK**

#### There were three files added to make this work as well as the proper entries to make the library recognize the interface as a valid

- 1. usb2can.py This file is only a wrapper for the CANAL API that the interface expects. There are also a couple of constants here to try and make dealing with the bitwise operations for flag setting a little easier. Other than that this is only the CANAL API. If a programmer wanted to work with the API directly this is the file that allows you to do this. The CANAL project does not provide this wrapper and normally must be accessed with C.
- 2. usb2canInterface.py This file provides the translation to and from the python-can library to the CANAL API. This is where all the logic is and setup code is. Most issues if they are found will be either found here or within the DLL that is provided
- 3. usb2canWin.py See the section below for the reason for adding this as it is a little odd. What program does is if a serial number is not provided to the usb2canInterface file this program does WMI (Windows Management Instrumentation) calls to try and figure out what device to connect to. It then returns the serial number of the device. Currently it is not really smart enough to figure out what to do if there are multiple devices. This needs to be changed if people are using more than one interface.

### **4.6.7 Interface Specific Items**

There are a few things that are kinda strange about this device and are not overly obvious about the code or things that are not done being implemented in the DLL.

- 1. You need the Serial Number to connect to the device under Windows. This is part of the "setup string" that configures the
	- (a) Use usb2canWin.py to find the serial number
	- (b) Look on the device and enter it either through a prompt/barcode scanner/hardcode it.(Not recommended)
	- (c) Reprogram the device serial number to something and do that for all the devices you own. (Really Not Recommended, can no longer use multiple devices on one computer)
- 2. In usb2can.py there is a structure called CANALMSG which has a unsigned byte array of size 8. In the usb2canInterface file it passes in an unsigned byte array of size 8 also which if you pass less than 8 bytes in it stuffs it with extra zeros. So if the data "01020304" is sent the message would look like "0102030400000000". There is also a part of this structure called sizeData which is the actual length of the data that was sent not the stuffed message (in this case would be 4). What then happens is although a message of size 8 is sent to the device only the length of information so the first 4 bytes of information would be sent. This is done because the DLL expects a length of 8 and nothing else. So to make it compatible that has to be sent through the wrapper. If usb2canInterface sent an array of length 4 with sizeData of 4 as well the array would throw an incompatible data type error. There is a Wireshark file posted in Issue #36 that demonstrates that the bus is only sending the data and not the extra zeros.
- 3. The masking features have not been implemented currently in the CANAL interface in the version currently on the USB2CAN website. This may not be the case on the actual project so make sure to check there if they have been implemented if you need those features.

## <span id="page-31-0"></span>**4.7 Virtual**

The virtual interface can be used as a way to write OS and driver independent tests.

A virtual CAN bus that can be used for automatic tests. Any Bus instances connecting to the same channel (in the same python program) will get each others messages.

```
import can
bus1 = can.interface.Bus('test', bustype='virtual')
bus2 = can.interface.Bus('test', bustype='virtual')
msg1 = can.Message(arbitration_id=0xabcde, data=[1,2,3])
bus1.send(msg1)
msg2 = bus2.recv()
assert msg1 == msg2
```
The *Interface Names* are listed in [Configuration.](#page-8-0)

## **Protocols**

<span id="page-34-0"></span>The j1939 protocol is the only CAN protocol that is currently implemented.

Warning: Protocols are being removed in the next major release.

### **Scripts**

<span id="page-36-0"></span>The following scripts are installed along with python-can.

## <span id="page-36-1"></span>**6.1 can\_logger.py**

Command line help  $(- -he1p)$ :

```
usage: can_logger.py [-h] [-f LOG_FILE] [-v] [-i {socketcan, kvaser, serial, ixxat}]
                    channel ...
Log CAN traffic, printing messages to stdout or to a given file
positional arguments:
 channel Most backend interfaces require some sort of channel.
                      For example with the serial interface the channel
                      might be a rfcomm device: /dev/rfcomm0 Other channel
                      examples are: can0, vcan0
 filter Comma separated filters can be specified for the given
                      CAN interface: <can_id>:<can_mask> (matches when
                      <received_can_id> & mask == can_id & mask)
                      <can_id>~<can_mask> (matches when <received_can_id> &
                      mask != can_id & mask)
optional arguments:
 -h, --help show this help message and exit
 -f LOG_FILE, --file_name LOG_FILE
                      Path and base log filename, extension can be .txt,
                       .csv, .db, .npz
 -v How much information do you want to see at the command
                      line? You can add several of these e.g., -vv is DEBUG
 -i {socketcan, kvaser, serial, ixxat}, --interface {socketcan, kvaser, serial, ixxat}
                      Which backend do you want to use?
```
## <span id="page-36-2"></span>**6.2 j1939\_logger.py**

command line help  $(- - \text{help})$ :

```
usage: j1939_logger.py [-h] [-v] [-i {socketcan, kvaser, serial}]
                       [--pgn PGN | --source SOURCE | --filter FILTER]
```

```
channel
Log J1939 traffic, printing messages to stdout or to a given file
positional arguments:
 channel
                        Most backend interfaces require some sort of channel. For example with the se
                        interface the channel might be a rfcomm device: /dev/rfcomm0
                        Other channel examples are: can0, vcan0
optional arguments:
 -h, --help show this help message and exit
 -vHow much information do you want to see at the command line?
                            You can add several of these e.g., -vv is DEBUG
 -i {socketcan, kvaser, serial}, --interface {socketcan, kvaser, serial}
                        Which backend do you want to use?
 --pgn PGN
                        Only listen for messages with given Parameter Group Number (PGN).
                        Can be used more than once. Give either hex 0xEE00 or decimal 60928--source SOURCE
                        Only listen for messages from the given Source address
                        Can be used more than once. Give either hex 0x0E or decimal.
 --filter FILTER
                        A json file with more complicated filtering rules.
                        An example file that subscribes to all messages from SRC=0
                        and two particular PGNs from SRC=1:
                        \sqrt{2}{
                            "source": 1,
                            "pgn": 61475
                          }
                          {
                            "source": 1,
                            "pgn": 61474
                          }
                          {
                            "source": 0
                          }
                        ]
```
Pull requests welcome! <https://bitbucket.org/hardbyte/python-can>

## **Developer's Overview**

## <span id="page-38-1"></span><span id="page-38-0"></span>**7.1 Contributing**

Contribute to source code, documentation, examples and report issues on bitbucket: <https://bitbucket.org/hardbyte/python-can>

## <span id="page-38-2"></span>**7.2 Creating a Release**

- Release from the default branch.
- Update the library version in setup.py and in doc/conf.py using

[semantic versioning.](http://semver.org) - Run all tests and examples against available hardware. - Update *CONTRIBUTORS.txt* with any new contributors. - Sanity check that documentation has stayed inline with code. For large changes update doc/history.rst - Create a temporary virtual environment. Run python setup.py install and python setup.py test - Create and upload the distribution: python setup.py sdist bdist\_wheel upload --sign - In a new virtual env check that the package can be installed with pip: pip install python-can

## <span id="page-38-3"></span>**7.3 Code Structure**

The modules in python-can are:

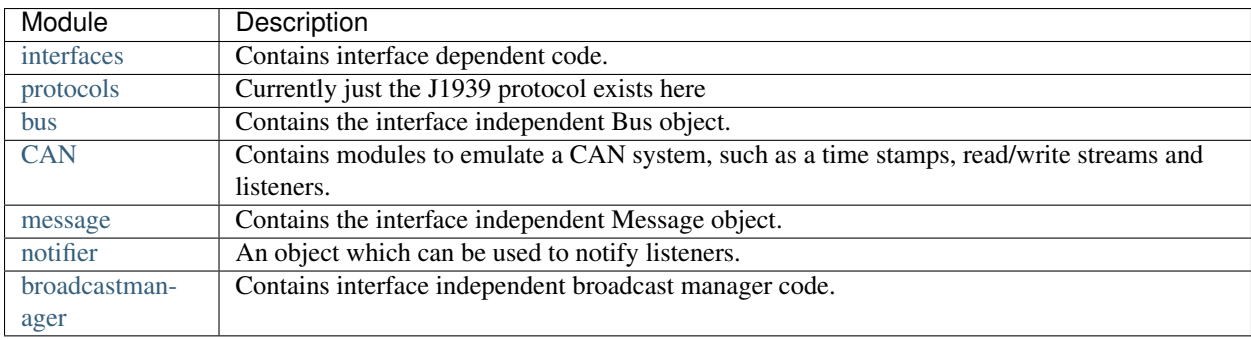

## **History and Roadmap**

## <span id="page-40-1"></span><span id="page-40-0"></span>**8.1 Background**

Originally written at [Dynamic Controls](https://dynamiccontrols.com) for internal use testing and prototyping wheelchair components.

Maintenance was taken over and the project was open sourced by Brian Thorne in 2010.

## <span id="page-40-2"></span>**8.2 Acknowledgements**

Originally written by Ben Powell as a thin wrapper around the Kvaser SDK to support the leaf device.

Support for linux socketcan was added by Rose Lu as a summer coding project in 2011. The socketcan interface was helped immensely by Phil Dixon who wrote a leaf-socketcan driver for Linux.

The pcan interface was contributed by Albert Bloomfield in 2013.

The usb2can interface was contributed by Joshua Villyard in 2015

The IXXAT VCI interface was contributed by Giuseppe Corbelli and funded by Weightpack in 2016

## <span id="page-40-3"></span>**8.3 Support for CAN within Python**

The 'socket' module contains support for SocketCAN from Python 3.3.

From Python 3.4 broadcast management commands are natively supported.

**CHAPTER 9**

## **Installation and Quickstart**

<span id="page-42-0"></span>See the readme included with the source code. <https://bitbucket.org/hardbyte/python-can>

## **Known Bugs**

<span id="page-44-0"></span>See the project [bug tracker](https://bitbucket.org/hardbyte/python-can/issues) on bitbucket. Patches and pull requests very welcome!

### Documentation generated

September 10, 2016

Python Module Index

### <span id="page-46-0"></span>c

can, [9](#page-12-0) can.util, [15](#page-18-0)

## Symbols

\_\_iter\_\_() (can.BusABC method), [8](#page-11-2) \_\_str\_\_() (can.Message method), [10](#page-13-1)

## A

arbitration\_id (can.Message attribute), [9](#page-12-3) ASCWriter (class in can), [12](#page-15-4)

## B

bindSocket() (in module can.interfaces.socketcan\_ctypes), [18](#page-21-0) bindSocket() (in module can.interfaces.socketcan\_native), [20](#page-23-0) BufferedReader (class in can), [11](#page-14-4) Bus (class in can.interfaces.interface), [8](#page-11-2) Bus (in module can.interfaces.ixxat), [25](#page-28-2) BusABC (class in can), [7](#page-10-3)

## C

can (module), [9](#page-12-3) can.util (module), [15](#page-18-2) capturePacket() (in module can.interfaces.socketcan\_ctypes), [19](#page-22-1) capturePacket() (in module can.interfaces.socketcan\_native), [20](#page-23-0) channel\_info (can.BusABC attribute), [8](#page-11-2) choose\_socketcan\_implementation() (in module can.util), [15](#page-18-2) connectSocket() (in module can.interfaces.socketcan\_ctypes), [19](#page-22-1) createSocket() (in module can.interfaces.socketcan\_ctypes), [18](#page-21-0) createSocket() (in module can.interfaces.socketcan\_native), [20](#page-23-0) CSVWriter (class in can), [12](#page-15-4) CyclicSendTask (class in can.interfaces.socketcan\_ctypes), [18](#page-21-0) CyclicSendTaskABC (class in can), [14](#page-17-0)

## D

data (can.Message attribute), [9](#page-12-3)

dlc (can.Message attribute), [10](#page-13-1)

### F

flash() (can.interfaces.kvaser.canlib.KvaserBus method), [24](#page-27-0) flash() (can.interfaces.pcan.PcanBus method), [26](#page-29-1) flush tx buffer() (can.BusABC method),  $8$ flush\_tx\_buffer() (can.interfaces.ixxat.canlib.IXXATBus method), [25](#page-28-2) flush\_tx\_buffer() (can.interfaces.kvaser.canlib.KvaserBus method), [24](#page-27-0)

### G

get\_message() (can.BufferedReader method), [11](#page-14-4)

### I

is\_error\_frame (can.Message attribute), [10](#page-13-1) is extended id (can.Message attribute), [10](#page-13-1) is remote frame (can.Message attribute), [10](#page-13-1) IXXATBus (class in can.interfaces.ixxat.canlib), [25](#page-28-2)

### K

KvaserBus (class in can.interfaces.kvaser.canlib), [23](#page-26-2)

### L

Listener (class in can), [11](#page-14-4) load\_config() (in module can.util), [15](#page-18-2) load\_environment\_config() (in module can.util), [15](#page-18-2) load\_file\_config() (in module can.util), [15](#page-18-2) Logger (class in can), [12](#page-15-4)

## M

Message (class in can), [9](#page-12-3) modify\_data() (can.CyclicSendTaskABC method), [14](#page-17-0) modify\_data() (can.interfaces.socketcan\_ctypes.CyclicSendTask method), [18](#page-21-0) MultiRateCyclicSendTaskABC (class in can), [15](#page-18-2)

## N

Notifier (class in can), [16](#page-19-1)

## P

PcanBus (class in can.interfaces.pcan), [26](#page-29-1) Printer (class in can), [12](#page-15-4)

## R

recv() (can.BusABC method), [8](#page-11-2) recv() (can.interfaces.ixxat.canlib.IXXATBus method), [25](#page-28-2) recv() (can.interfaces.kvaser.canlib.KvaserBus method), [24](#page-27-0)

## S

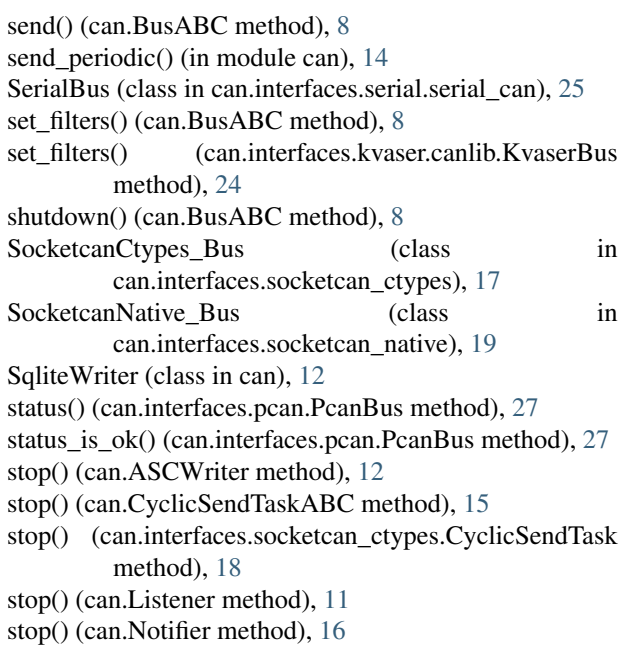

## T

timer\_offset (can.interfaces.kvaser.canlib.KvaserBus attribute), [24](#page-27-0) timestamp (can.Message attribute), [10](#page-13-1)